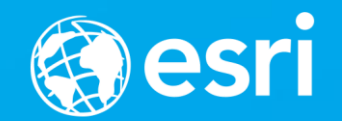

## **Python: Automating Network Analysis Workflows**

### Deelesh Mandloi and Melinda Morang

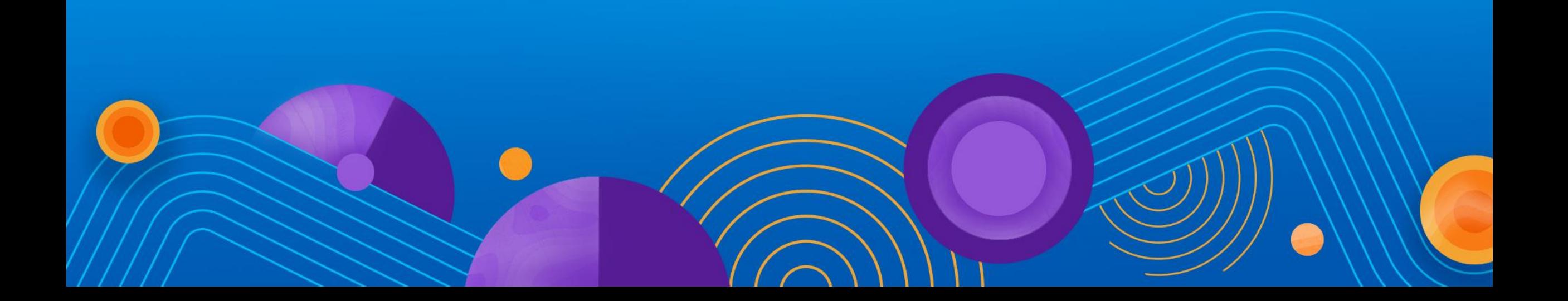

## **Agenda**

- **About ArcGIS Network Analyst**
- **Network analysis using ArcGIS Online**
	- **Accessing services**
	- **Passing credentials**
- **Network analysis using ArcGIS Desktop**
	- **Network Analyst Python Module (arcpy.na)**
	- **Network analysis workflow**
	- **Tips and tricks**

**Slides and code samples from this demo theater**

# **<http://esriurl.com/ds17napy>**

# **ArcGIS Network Analyst**

# **ArcGIS Network Analyst Extension Solving transportation problems**

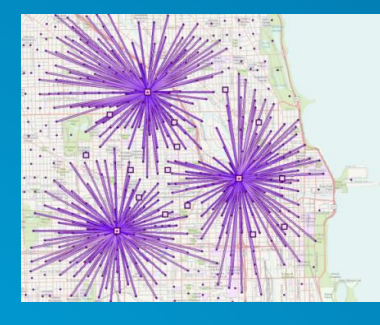

#### **Location-Allocation**

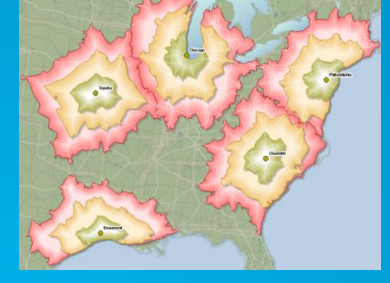

**Service Area**

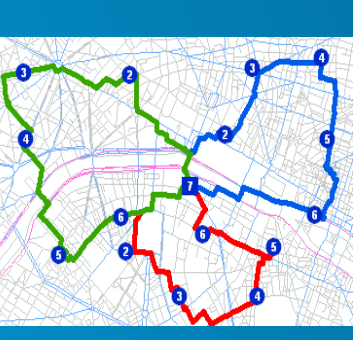

**Vehicle Routing Problem**

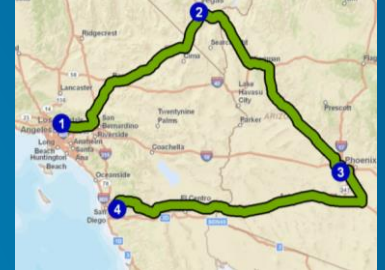

#### **Route**

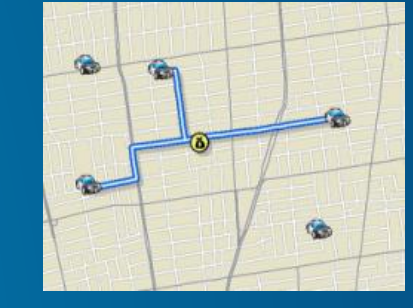

**Closest Facility**

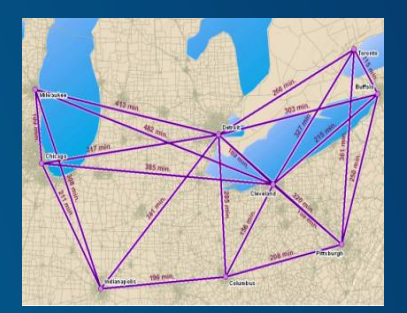

**Origin-Destination Cost Matrix**

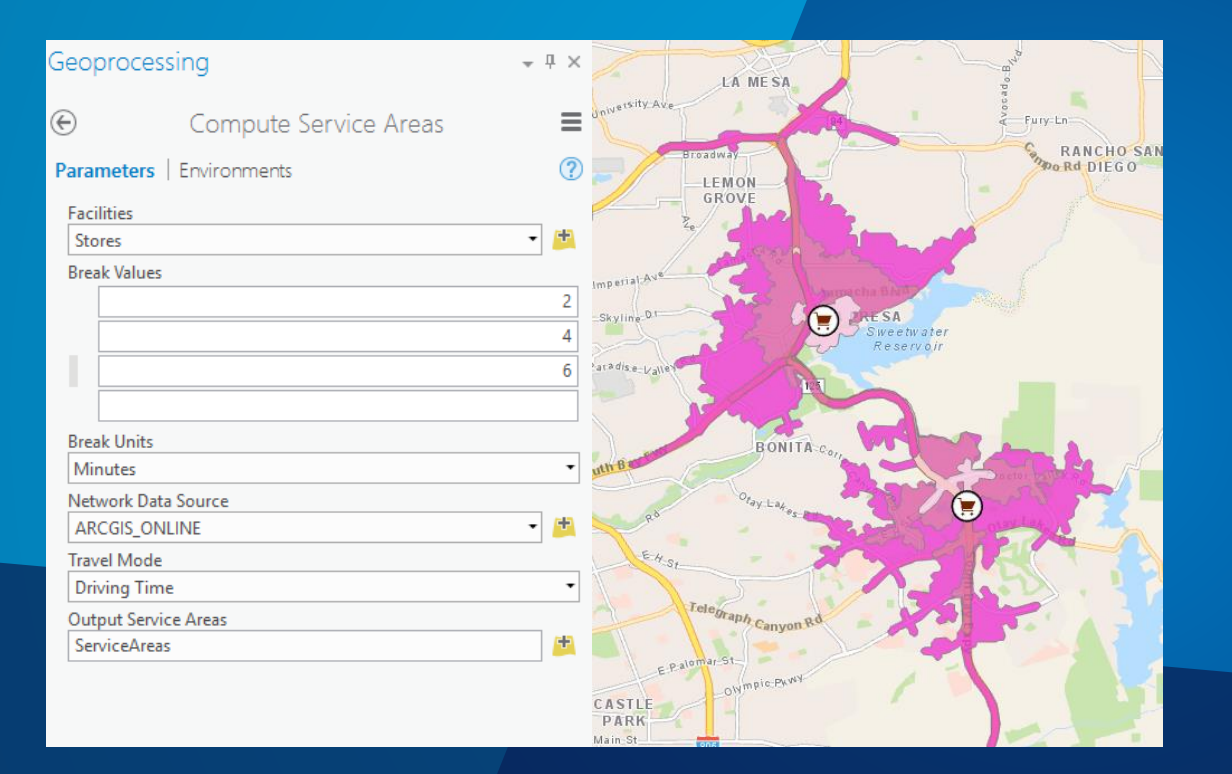

# **Demo: Network Analysis using script tools**

# **Network analysis using ArcGIS Online**

## **Network Analysis using ArcGIS Online Services**

- **Ready to use**
- **Managed by Esri**
- **High quality street data**
- **Worldwide coverage**

- **Requires ArcGIS Online subscription with service credits**
- **No need for Network Analyst Extension license**
- **No need for your own network dataset**

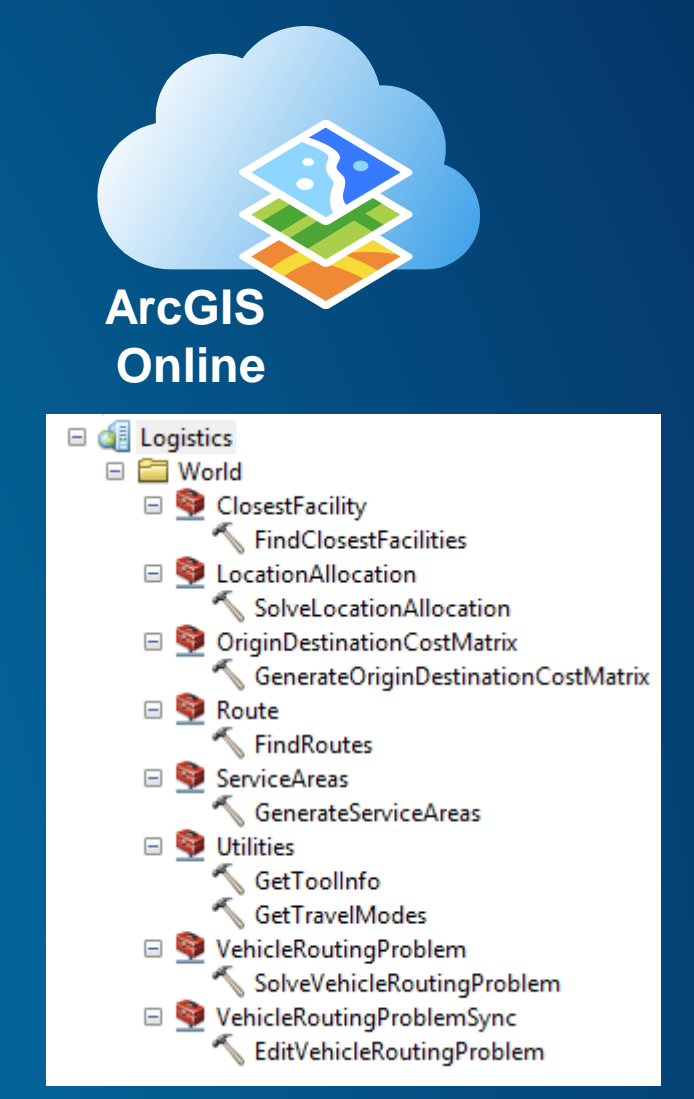

## **Using Online Services from Python**

- **Import the appropriate toolbox**
- **Gather credentials (3 options)**

arcpy.ImportToolbox(tbx)

- **1. Include credentials in the script**
- **2. Store credentials in an ArcGIS Server connection file**
- **3. Use the token of the user signed into ArcGIS Desktop**

```
# Construct the connection string to import the service toolbox
if username and password:
    tbx = "https://logistics.arcgis.com/arcgis/services;{0};{1};{2}".format(service_name, username, password)
elif ags connection file:
    tbx = "\{0\};\{1\}".format(ags_connection_file, service_name)
elif token and referer:
    tbx = "https://logistics.arcgis.com/arcgis/services;{0};token={1};{2}".format(service_name, token, referer)
else:
    raise arcpy. ExecuteError("No valid option specified to connect to the {0} service". format(service_name))
# Import the service toolbox
try:
```
## **Using Online Services from Python (continued…)**

• **Call the geoprocessing tool from the imported toolbox**

# Call the service arcpy.AddMessage("Executing the service tool.") result = service.GenerateServiceAreas(self.facilities, self.breaks, self.break\_units, Travel Mode=self.travel mode)

### • **Get the output**

# Save the service areas to the output feature class. arcpy.AddMessage("Saving the results from the service tool.") result.getOutput(0).save(self.service\_areas)

# Construct the connection string to import the service to if username and password:

tbx = "https://logistics.arcgis.com/arcgis/services;{ $6$ elif ags\_connection\_file:

tbx =  $\{0\}; \{1\}$ ".format(ags\_connection\_file, service\_na elif token and referer:

tbx = "https://logistics.arcgis.com/arcgis/services;{ $6$ else:

raise arcpy. Execute Error ("No valid option specified to

# Import the service toolbox try: arcpy.ImportToolbox(tbx)

**Demo: Service Areas using ArcGIS Online**

# **Network analysis using ArcGIS Desktop**

#### **Network Analysis using ArcGIS Desktop arcpy.na python module** Network Analyst Tools.tbx

- **Geoprocessing tools**
- **Helper methods**

- **Requires ArcGIS Network Analyst Extension license**
- **Use your own street data in a network dataset**
- **Customize ArcGIS and extend functionality**

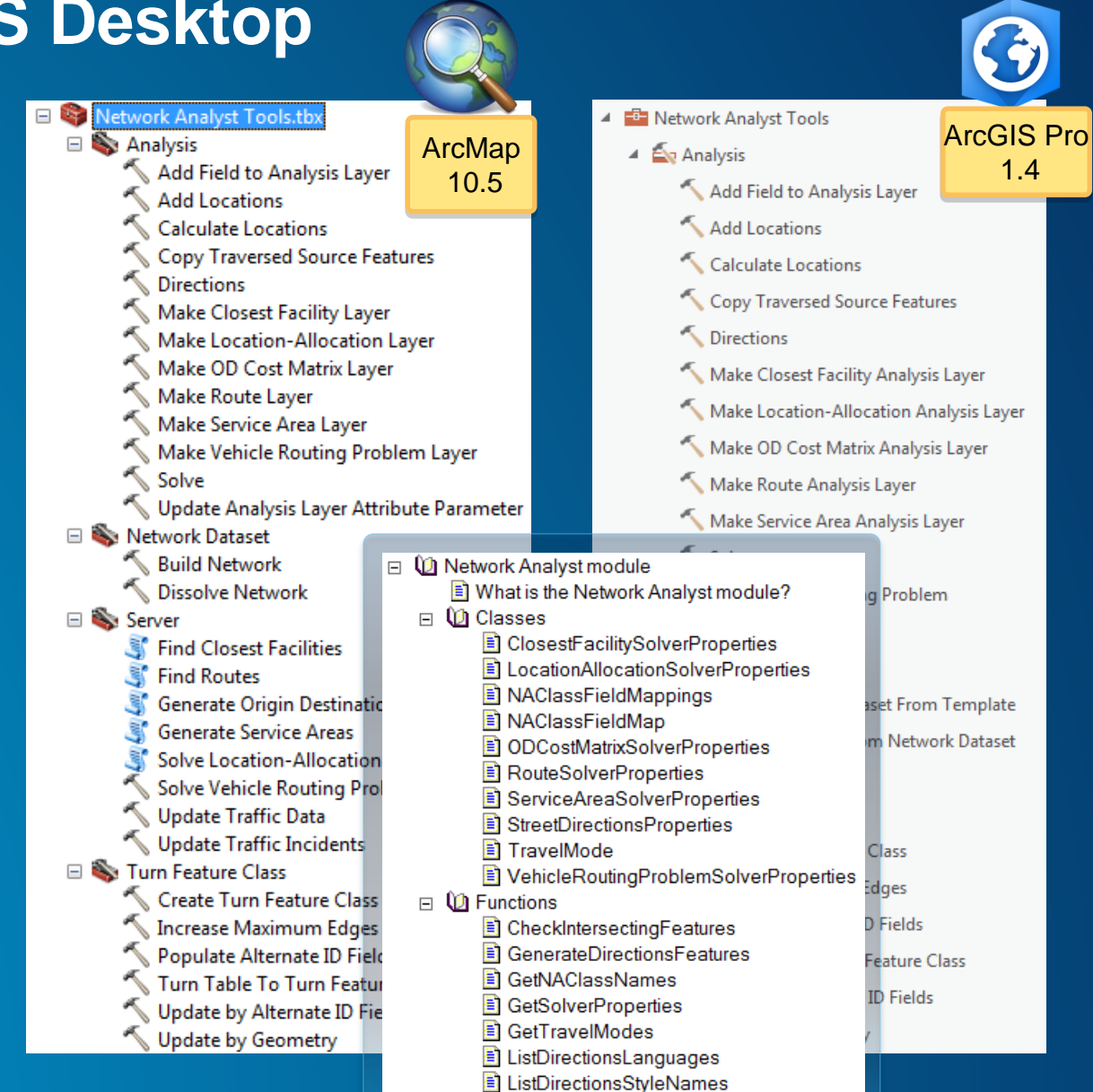

## **Where do I get a network dataset?**

• **Purchase [StreetMap Premium for ArcGIS](http://www.esri.com/data/streetmap)** - **High quality ready-to-use network dataset** - **Can add your own street data as well OR**

- **Build your own network dataset from:**
	- **Your organization's data**
	- **TIGER**
	- **OpenStreetMap (try [ArcGIS Editor for OpenStreetMap](http://www.esri.com/software/arcgis/extensions/openstreetmap))**

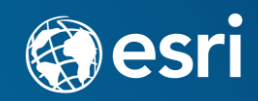

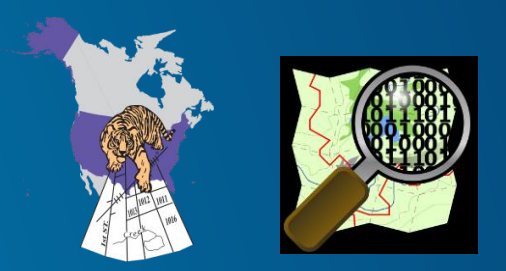

## **Network Analysis Workflow**

- **1. Create analysis layer**
- **2. Add locations**
- **3. Solve**
- **4. Use the results**

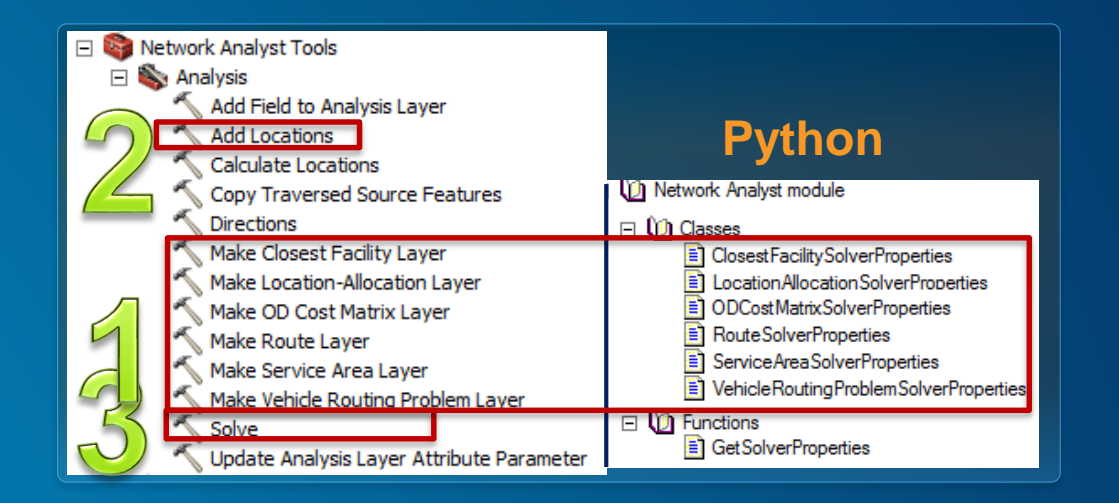

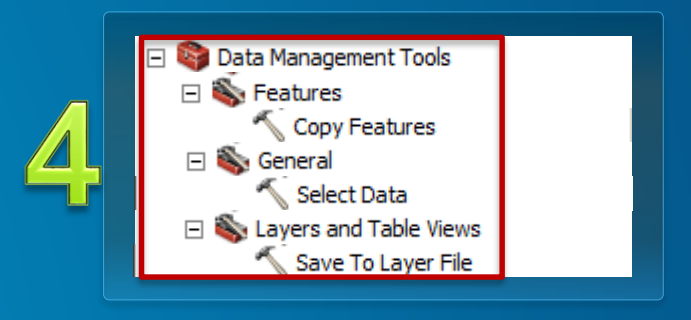

## **1. Create analysis layer**

- **Composite layer configured for a specific solver type (Route, Service Area, etc.)**
- **Contains analysis settings**
- **Contains input and output data (in sublayers)**
- **References a network dataset**

### **arcpy.na.MakeServiceAreaLayer()**

# Create a new service area layer

arcpy.AddMessage("Creating service area analysis layer")

result = arcpy.na.MakeServiceAreaLayer(self.network\_source, service\_area\_layer\_name, impedance\_attribute, "TRAVEL FROM", self.breaks)

# Get the layer object from the result object. The service area layer can now be referenced using the layer # object.

service area layer =  $result.getOutput(0)$ 

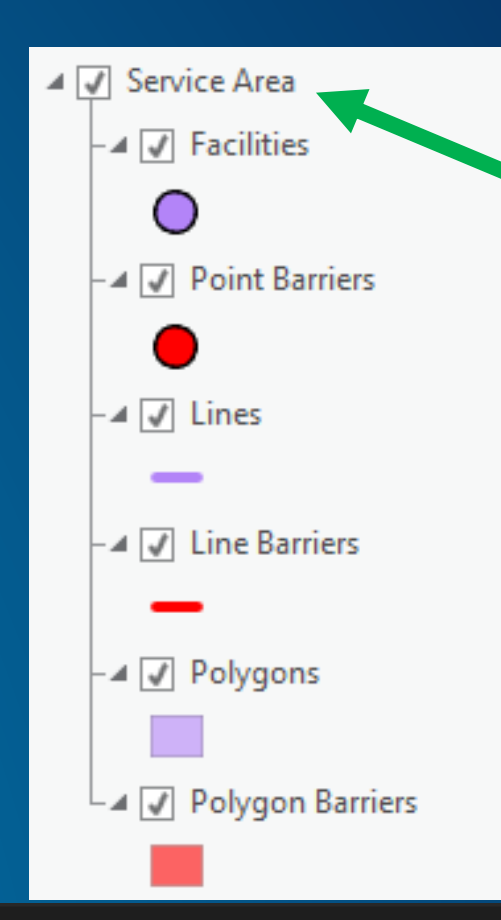

## **2. Add locations**

- **Add input data**
- **Add barriers if desired**

## **arcpy.na.AddLocations() arcpy.na.NAClassFieldMappings() to map fields**

# Map the StoreName field from stores as Name field using field mappings field\_mappings = arcpy.na.NAClassFieldMappings(service\_area\_layer, facilities\_layer\_name) field\_mappings["Name"].mappedFieldName = "StoreName" # Load the stores as facilities using the field mappings. arcpy.AddMessage("Loading facilities") arcpy.na.AddLocations(service\_area\_layer, facilities\_layer\_name, self.facilities, field\_mappings, search\_tolerance)

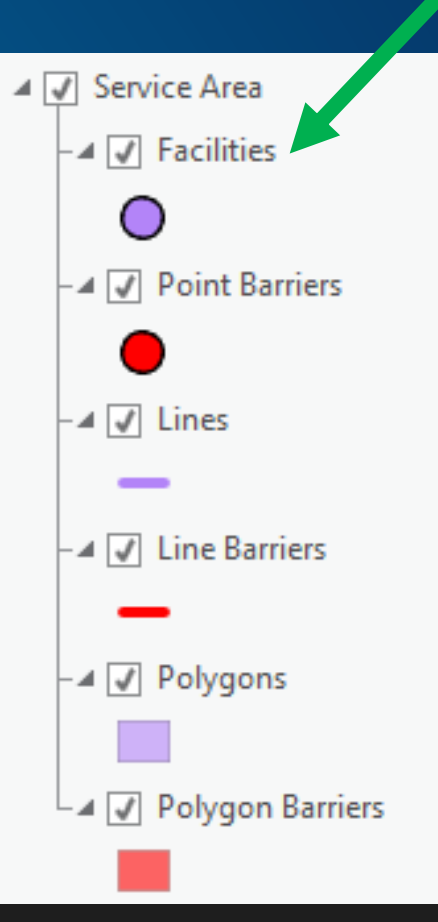

## **Tip: Make localization-friendly scripts**

- **NA layer sublayer names are different across ArcGIS language versions**
- **Use arcpy.na.GetNAClassNames() to get localized sublayer names.**

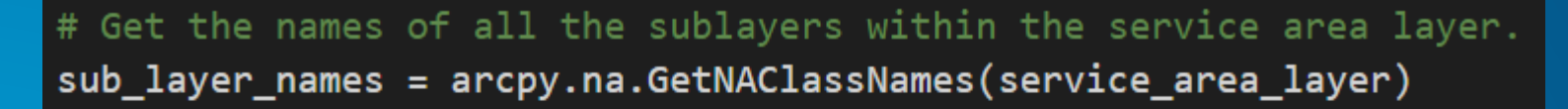

# Stores the layer names that we will use later facilities\_layer\_name = sub\_layer\_names["Facilities"] polygons\_layer\_name = sub\_layer\_names["SAPolygons"]

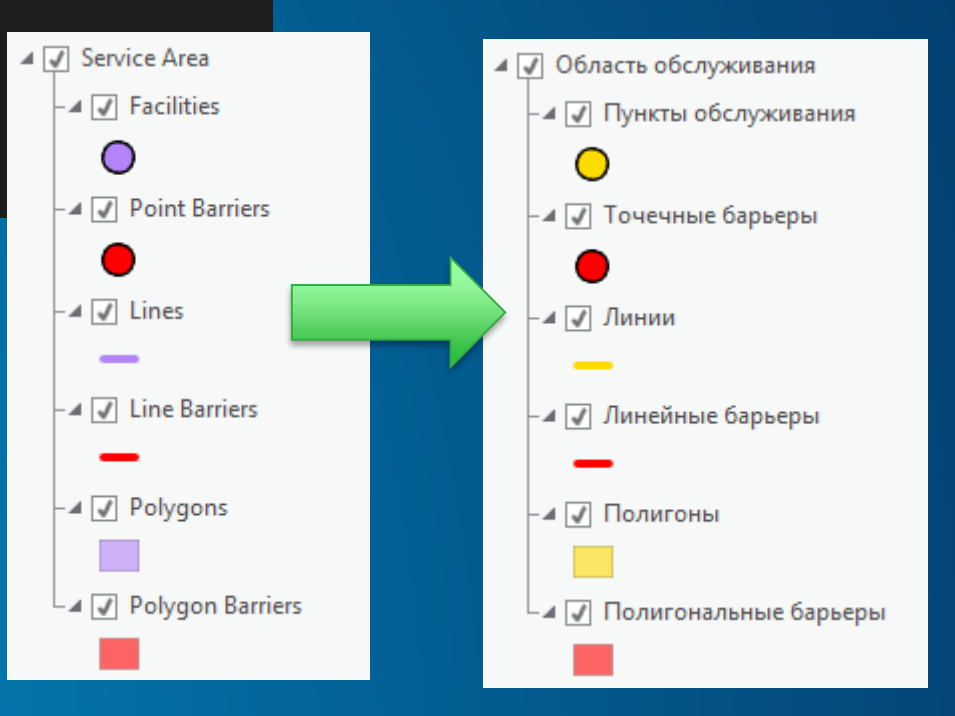

## **3. Solve**

- **Run the analysis**
- **Output is in the network analysis layer**

### **arcpy.na.Solve()**

arcpy.AddMessage("Performing service area analysis") arcpy.na.Solve(service\_area\_layer)

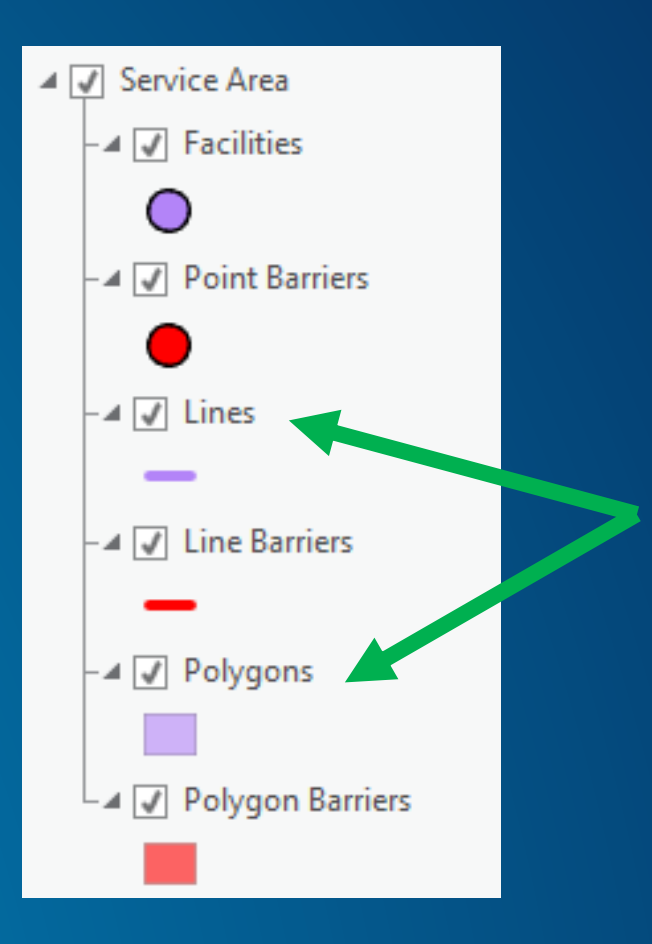

## **Tip: Reuse existing network analysis layers**

- **Instead of creating a new network analysis layer**
- **Example: Solving the same analysis at different times of day in a loop**
- **Steps:**
	- **1. Get reference to a network analysis layer object**
	- **2. Get the solver properties object with arcpy.na.GetSolverProperties()**
	- **3. Update the properties**

```
#Get the Service Area Layer's solver properties. This can be used to
#set individual properties later without re-creating the layer.
solver properties = arcpy.na.GetSolverProperties(layer object)
```

```
#Solve the Service Area for each time of day in the time list
for t in times_of_day:
    #Use the solver properties to set the time of day for the solve
    solver_properties.timeOfDay = t
```

```
#Solve the service area layer
arcpy.na.Solve(layer_object)
```
### **4. Work with the results**

- **Save NA layer to disk using:**
	- **arcpy.management.SaveToLayerFile() (ArcMap)**
	- **<NA layer object>.saveACopy() (ArcGIS Pro)**
- **Access output sublayers using:**
	- **arcpy.mapping.ListLayers() (ArcMap) <NA layer object>.listLayers() (ArcGIS Pro)**

```
# Get the layer object for the output polygons.
if nast.NATool.is_arcgis_pro():
    # When using ArcGIS Pro, get the polygons sub layer using the listLayers method on the service area layer
    # object
    polygons_layer = service_area_layer.listLayers(polygons_layer_name)[0]
else:
    # When using ArcMap, get the polygons sub layer using the ListLayers function in the mapping module
    polygons_layer = arcpy.mapping.ListLayers(service_area_layer, polygons_layer_name)[0]
```
## **Tip: Watch out for differences between ArcMap and ArcGIS Pro**

• **Python version syntax changes**

- **ArcGIS Pro uses Python 3.5**

- **ArcMap uses Python 2.7**

• **[arcpy.na module changes](http://pro.arcgis.com/en/pro-app/arcpy/network-analyst/migratingfrom10xarcpynetworkanalyst.htm)**

### • **You** *can* **write single script that works in both!**

```
# Get the layer object for the output polygons.
if nast.NATool.is arcgis pro():
    # When using ArcGIS Pro, get the polygons sub layer using the listLayers method on the service area layer
    # object
    polygons_layer = service_area_layer.listLayers(polygons_layer_name)[0]
else:
    # When using ArcMap, get the polygons sub layer using the ListLayers function in the mapping module
    polygons layer = arcpy.mapping.ListLayers(service area layer, polygons layer name)[0]
```
# Create a new service area layer arcpy.AddMessage("Creating service area analysis layer") result = arcpy.na.MakeServiceAreaLayer(self.network\_source, serv "TRAVEL\_FROM", self.break

# Get the layer object from the result object. The service area # object.

service\_area\_layer = result.getOutput(0) # pylint: disable=no-m

## **Demo: Service Areas using ArcGIS Desktop**

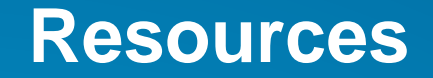

• **[ArcGIS Online services in the Network Analyst help](http://esriurl.com/6589)**

• **Network [Analyst tutorial](http://desktop.arcgis.com/en/desktop/latest/guide-books/extensions/network-analyst/about-the-network-analyst-tutorial-exercises.htm)**

• **Code samples in Network Analyst [tools toolbox](http://desktop.arcgis.com/en/desktop/latest/tools/network-analyst-toolbox/an-overview-of-the-network-analyst-toolbox.htm)**

### **Please take our Survey**

**Your feedback allows us to help maintain high standards and to help presenters**

#### Find your event in the Esri Events App

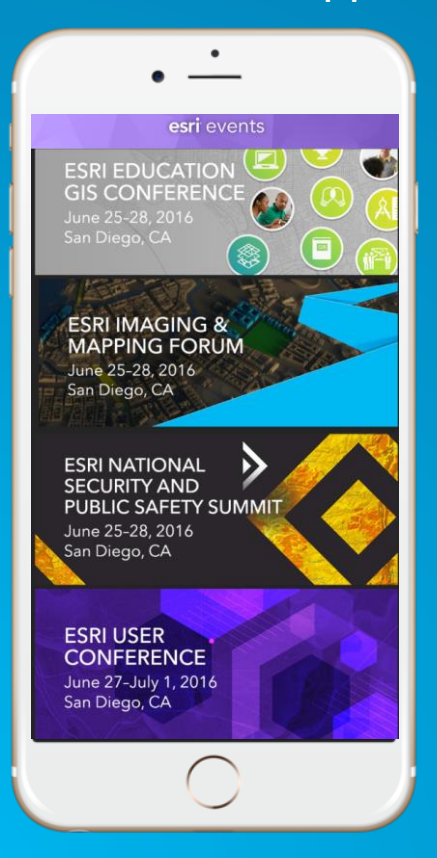

#### Find the session you want to review

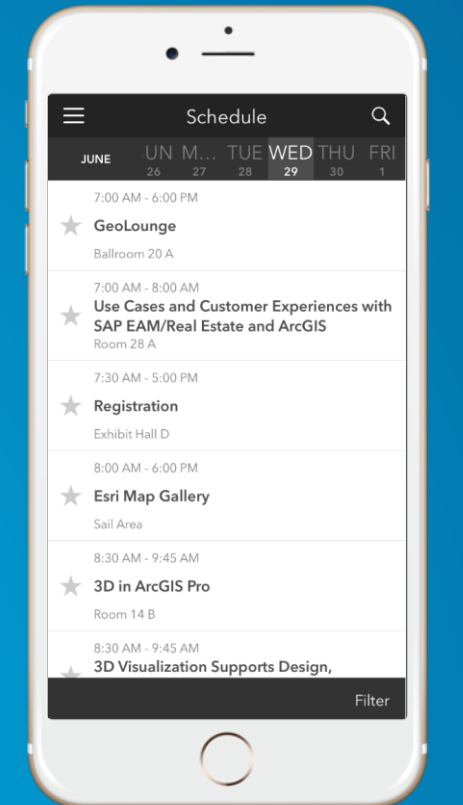

#### Scroll down to the bottom of the session

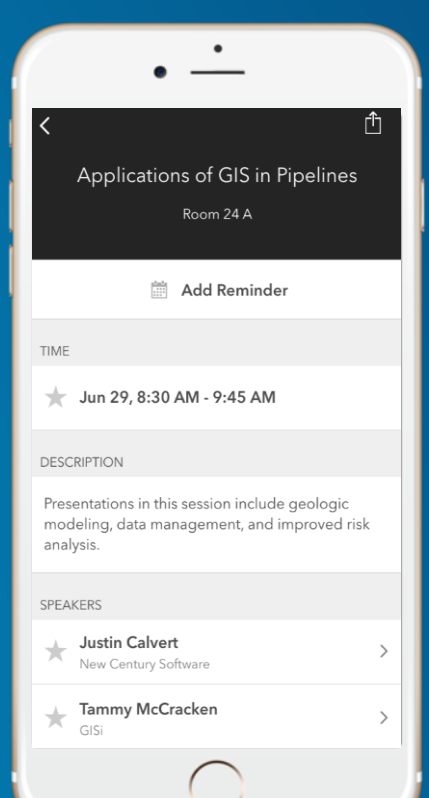

### Answer survey questions and submit

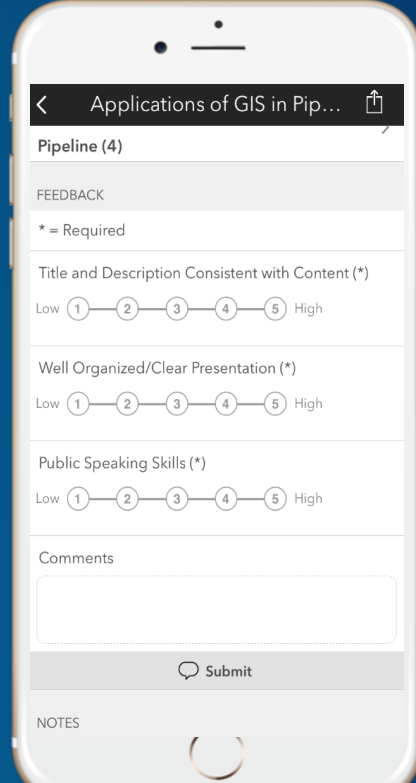

# **Questions?**

**<http://esriurl.com/ds17napy> Slides and code samples from this demo theater:**

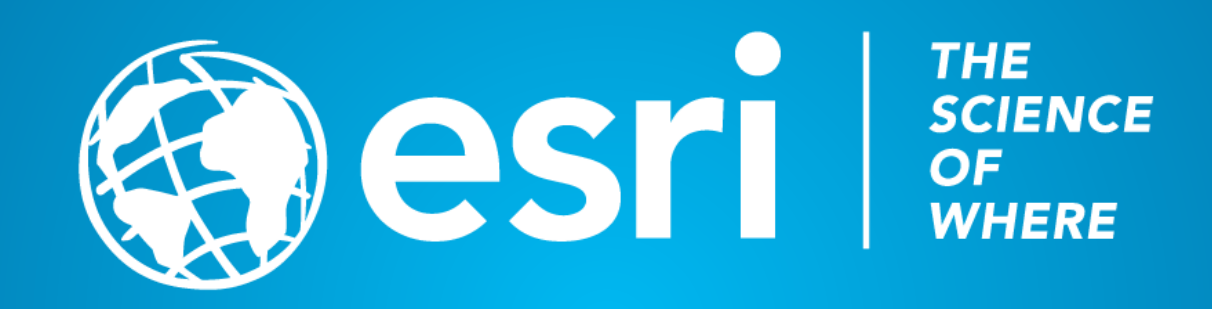